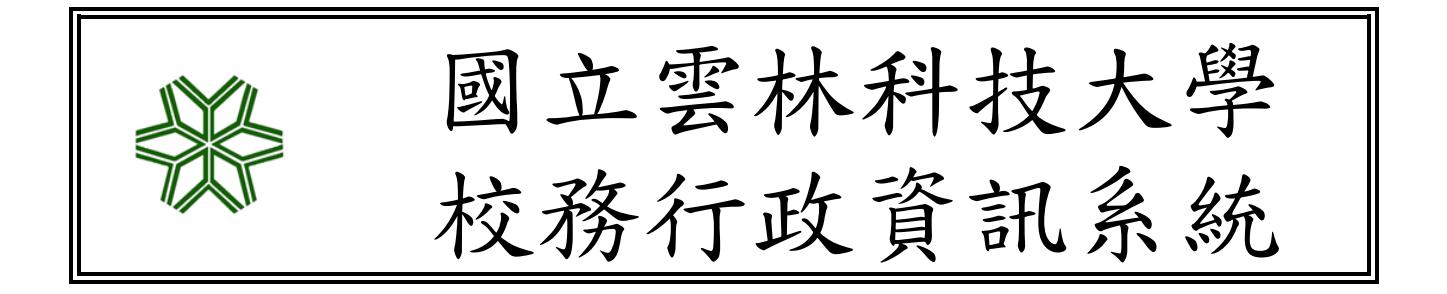

## 學生家長入口網

操作說明

國立雲林科技大學資訊中心編製

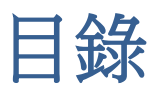

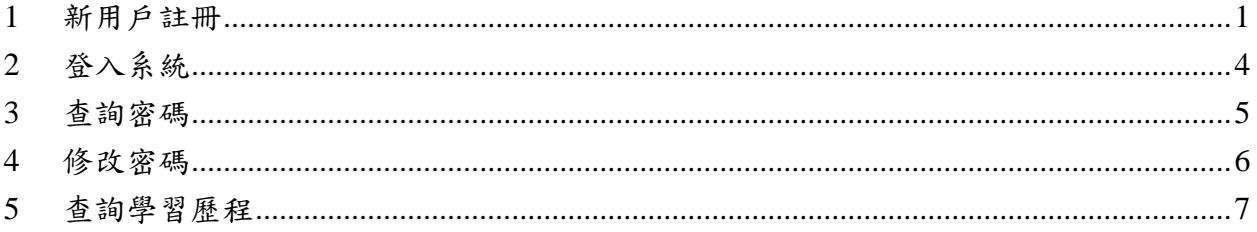

<span id="page-2-0"></span>1 新用戶註冊

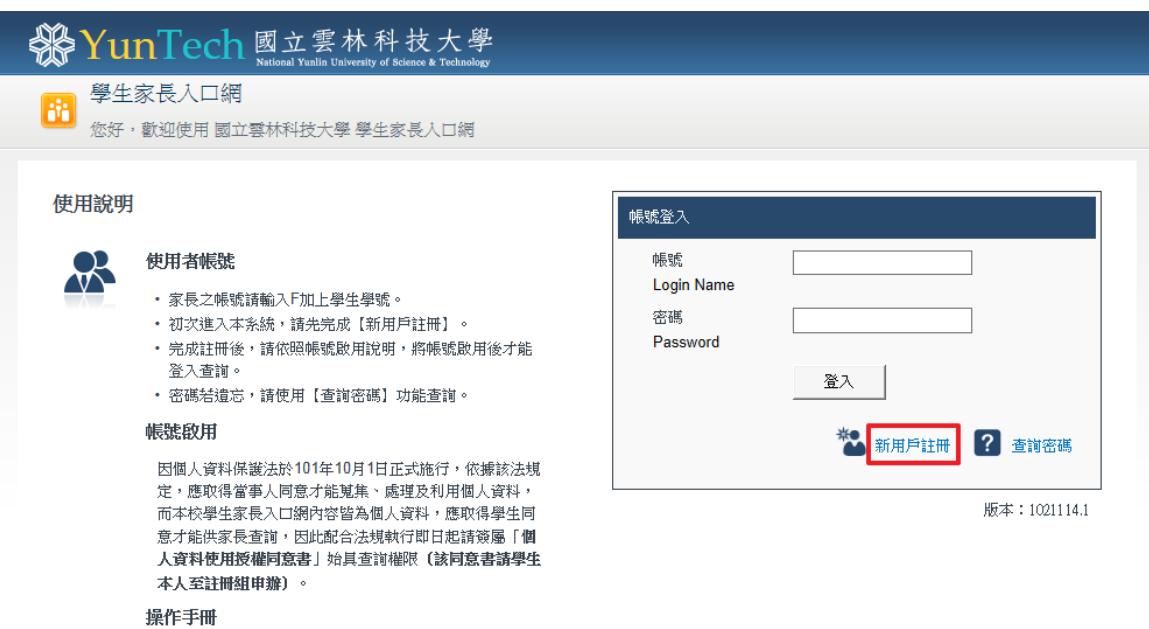

圖一、登入畫面

▶ 第一次使用本系統,請先點選【新用戶註冊】,即可開始帳號註冊(圖二)。

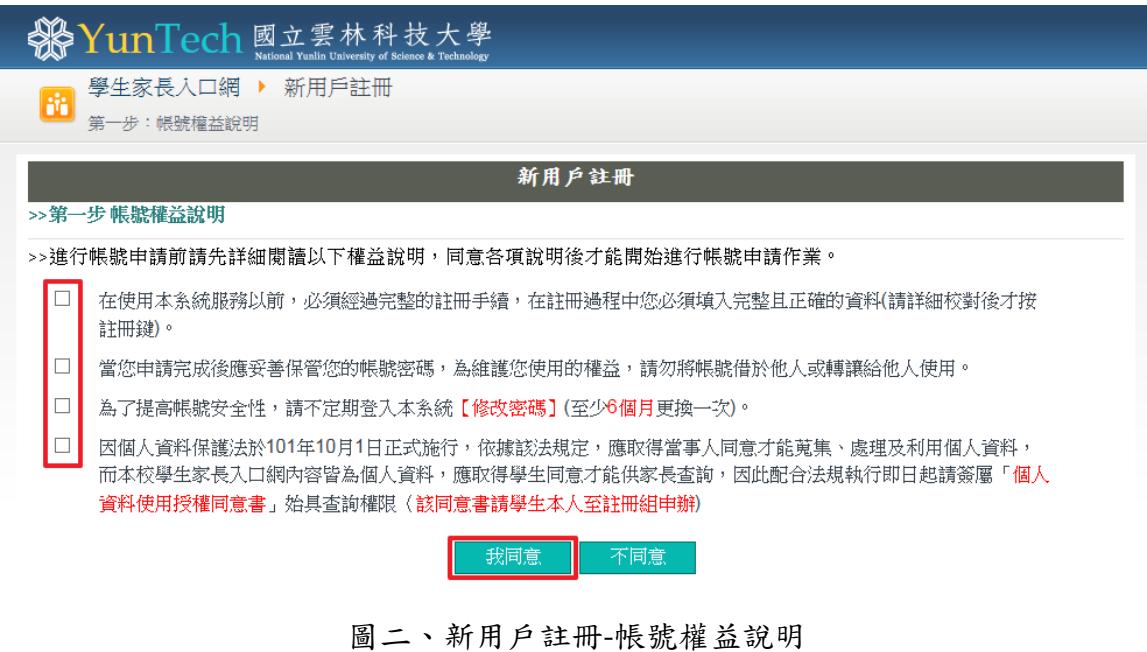

- 請仔細閱讀帳號權益說明後,在前面的方框內打勾。
- ▶ 完成勾選後,點選【我同意】按鈕,即可繼續下個步驟(圖三)。

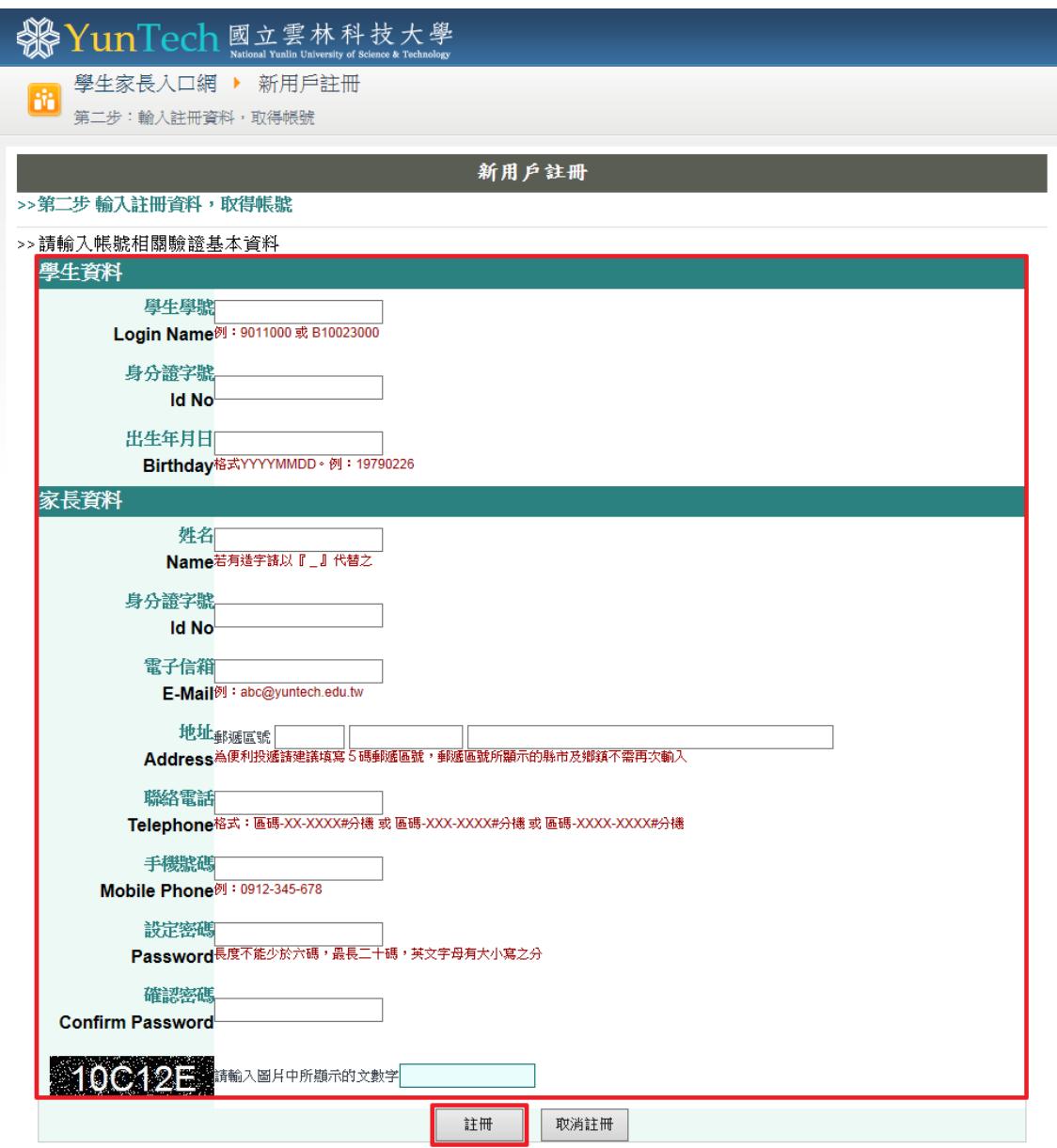

圖三、新用戶註冊-輸入註冊資料

- ▶ 填寫頁面上所有資料後,點選【註冊】按鈕。
- 完成註冊後,即會顯示帳號啟用說明頁面(圖四)。

## 第YunTech 國立雲林科技大學

12 學生家長入口網 ▶ 帳號啟用說明

## 註冊成功,帳號權限尚未啟用!

因個人資料保護法於101年10月1日正式施行,依據該法規定,應取得當事人同意才能蒐 集、處理及利用個人資料,而本校學生家長入口網内容皆為個人資料,應取得學生同意才 能供家長查詢,因此配合法規執行即日起請簽屬「個人資料使用授權同意書」始具查詢 權限(該同意書請學生本人至註冊組申辦)。

諮詢專線:教務處註冊組黃先生,電話: 05-5342601#2214。

雲科大首頁 | YunTech活動行事曆 | 公開訊息公告 Copyright © 2011 National Yunlin University of Science and Technology

## 圖四、帳號啟用說明

 為配合個人資料保護法的施行,即日起帳號註冊完成後,必須先請學生本人至教務 處註冊組簽屬「個人資料使用授權同意書」,待同意書簽屬完成後,帳號才可正式啟 用,登入系統查詢資料。

<span id="page-5-0"></span>2 登入系統

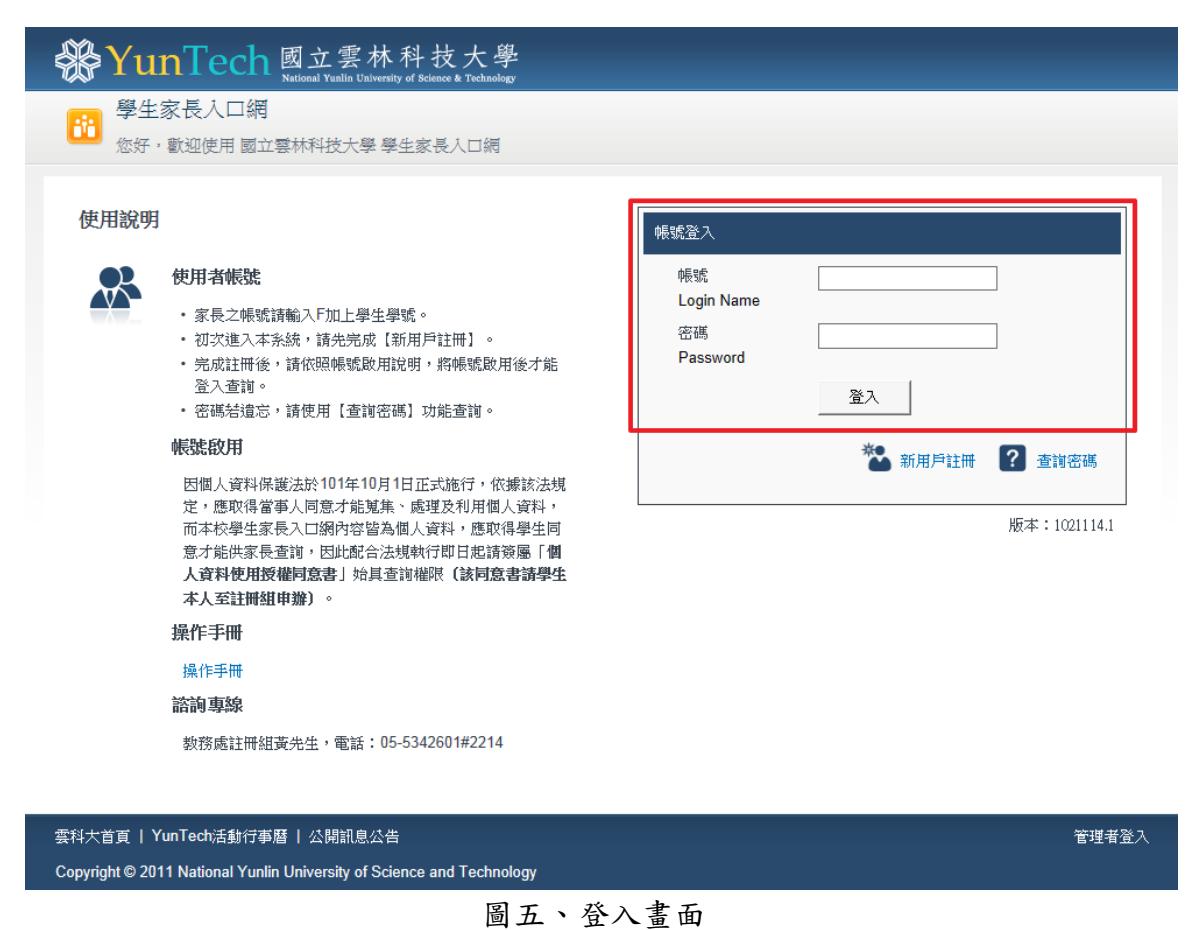

> 填寫帳號(F學生學號)、密碼後,點選【登入】按鈕,即可登入系統。

<span id="page-6-0"></span>3 查詢密碼

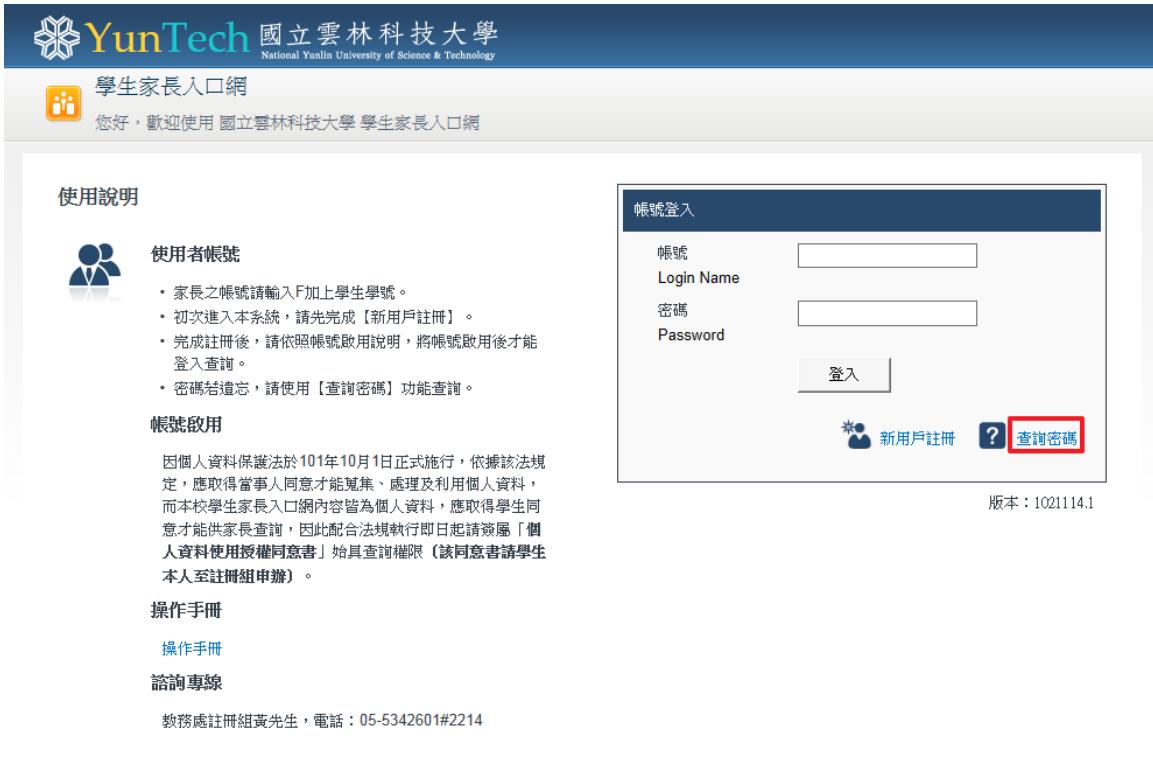

圖六、登入畫面

點選【查詢密碼】按鈕,即可進入查詢密碼頁面(圖七)。

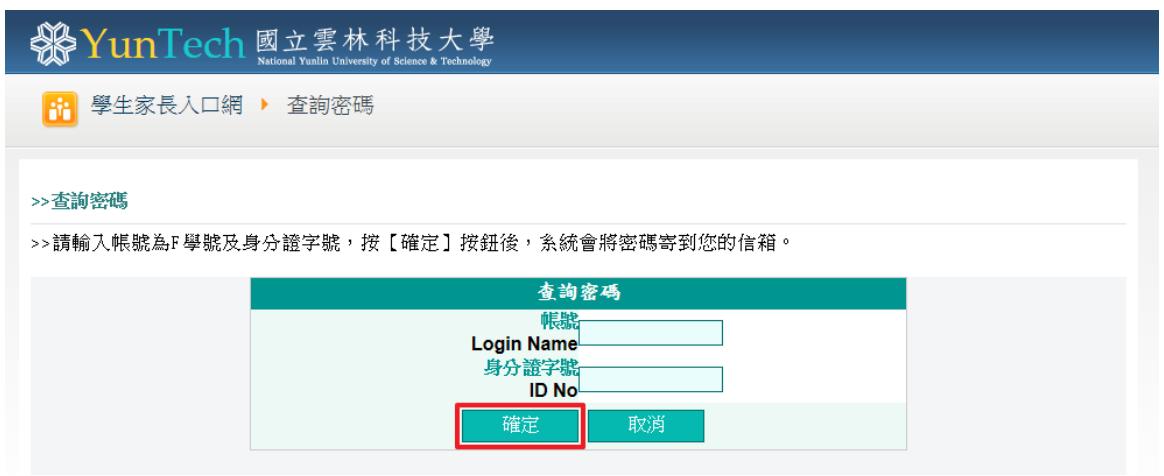

圖七、查詢密碼

▶ 輸入帳號及身分證字號,點選【確定】按鈕,系統會將密碼寄到您註冊時所填寫的 信箱。

<span id="page-7-0"></span>4 修改密碼

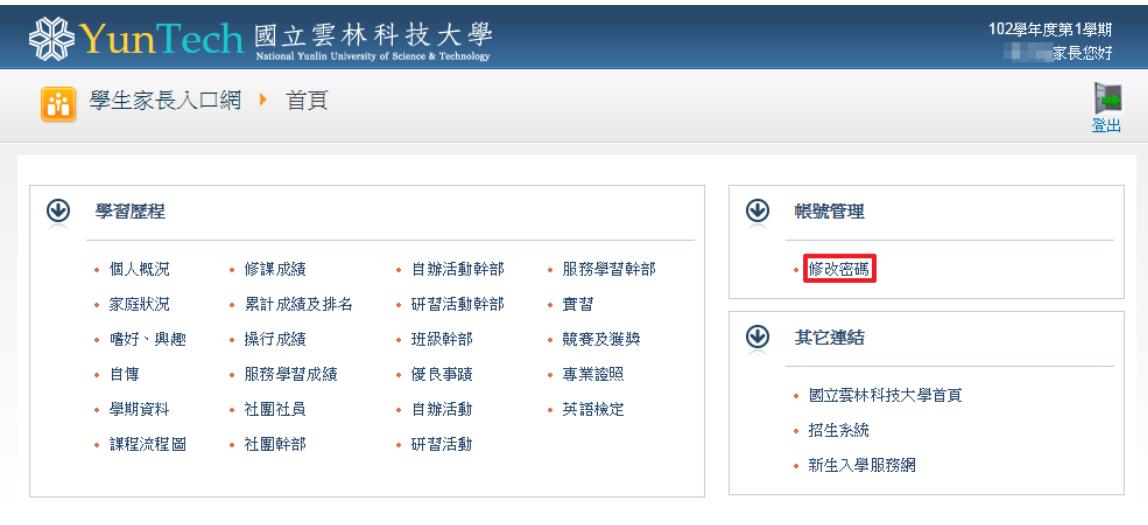

Copyright @ 2011 National Yunlin University of Science and Technology

圖八、登入後首頁

登入系統後,點選首頁【修改密碼】項目,即可進入修改密碼頁面(圖九)。

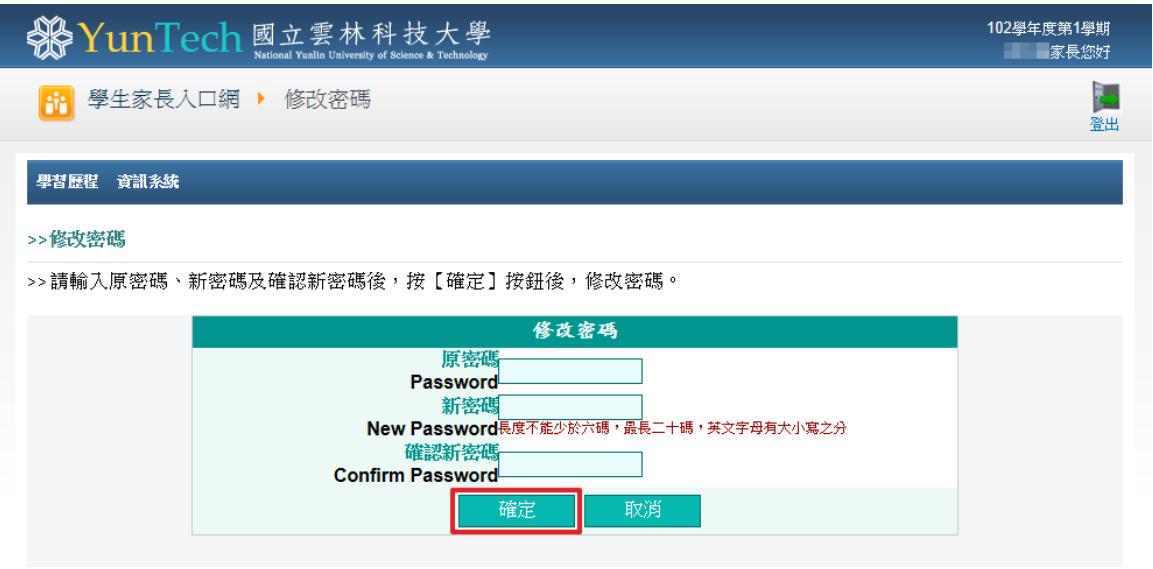

圖九、修改密碼

▶ 填寫原密碼跟新密碼後,點選【確定】按鈕,即完成密碼修改(為了提高帳號安全 性,建議至少六個月更換一次密碼)。

<span id="page-8-0"></span>5 查詢學習歷程

| 102學年度第1學期<br>SNe YunTech 國立雲林科技大學<br>家長您好<br>National Yunlin University of Science & Technology |                               |                              |                            |                             |                  |                                |         |  |  |  |
|--------------------------------------------------------------------------------------------------|-------------------------------|------------------------------|----------------------------|-----------------------------|------------------|--------------------------------|---------|--|--|--|
| 菡                                                                                                |                               | 學生家長入口網 ▶ 首頁                 |                            |                             |                  |                                | 卍<br>登出 |  |  |  |
| $\circledast$                                                                                    | $\circledast$<br>帳號管理<br>學習歷程 |                              |                            |                             |                  |                                |         |  |  |  |
|                                                                                                  | 個人概況<br>家庭狀況                  | • 修謀成績<br>• 累計成績及排名          | • 自辦活動幹部<br>• 研習活動幹部       | • 服務學習幹部<br>• 實習            |                  | • 修改密碼                         |         |  |  |  |
|                                                                                                  | 嗜好、興趣<br>自惲<br>學期資料           | • 操行成績<br>• 服務學習成績<br>• 社團社員 | • 班級幹部<br>• 優良事蹟<br>• 自辦活動 | • 競賽及獲獎<br>• 專業誇昭<br>• 英語檢定 | $\bf \bm \Theta$ | 其它連結<br>• 國立雲林科技大學首頁<br>• 招生系統 |         |  |  |  |
|                                                                                                  | 謀程流程圖                         | • 社團幹部                       | • 研習活動                     |                             |                  | • 新生入學服務網                      |         |  |  |  |

圖十、登入後首頁

選擇首頁學習歷程下方的項目,即可顯示學習歷程頁面(圖十一)。

| 祭                |                                                | YunTech 國立雲林科技大學                              |      |             |                                                       | 102學年度第1學期學生家長人口網                        | ■家長您好!!<br>102年11月14日 10:46:33 A.M. |  |  |  |  |  |  |  |
|------------------|------------------------------------------------|-----------------------------------------------|------|-------------|-------------------------------------------------------|------------------------------------------|-------------------------------------|--|--|--|--|--|--|--|
|                  |                                                |                                               |      |             |                                                       | 雲科大首頁 YunTech Home   首頁 Home   修改密碼   登出 |                                     |  |  |  |  |  |  |  |
| 學習歷程 資訊系統        |                                                |                                               |      |             |                                                       |                                          |                                     |  |  |  |  |  |  |  |
|                  |                                                |                                               |      |             |                                                       |                                          |                                     |  |  |  |  |  |  |  |
| E<br>■ 個人簡介      | >>課程流程圖                                        |                                               |      |             |                                                       |                                          |                                     |  |  |  |  |  |  |  |
| 個人概況             |                                                | >>99學年度日間部四年制資訊管理系課程流程                        |      |             |                                                       |                                          |                                     |  |  |  |  |  |  |  |
| -家庭狀況<br>-嗜好、興趣  | 入學年制                                           | 四年制                                           |      |             | 系(所)別<br><b>Contract</b>                              |                                          |                                     |  |  |  |  |  |  |  |
| -自傳              | 學號                                             |                                               |      | <b>封线</b>   | <b>STATE</b>                                          |                                          |                                     |  |  |  |  |  |  |  |
| -學期資料<br>- 課程    | 姓名                                             |                                               |      | 性別          |                                                       |                                          | 相片未上傳                               |  |  |  |  |  |  |  |
| -課程流程圖           | 輔系/雙主修                                         | 無                                             |      |             | 無<br>教育學程(英語學程)                                       |                                          |                                     |  |  |  |  |  |  |  |
| 中成績<br>修課成績      | 無<br>特殊身分                                      |                                               |      |             |                                                       |                                          |                                     |  |  |  |  |  |  |  |
| 累計成績及排名<br>-操行成績 | 課程流程圖                                          |                                               |      |             |                                                       |                                          |                                     |  |  |  |  |  |  |  |
| 服務學習成績           |                                                | 第1學年第1學期<br>第1學年第2學期                          |      |             |                                                       |                                          |                                     |  |  |  |  |  |  |  |
| þ<br>經歷          |                                                | 課程名稱                                          | 修別   | 學分組合        | 課程名稱                                                  | 修別                                       | 學分組合                                |  |  |  |  |  |  |  |
| 社團社員<br>社團幹部     | 體育<br><b>Physical Education</b>                |                                               | 共同必修 | $2 - 0 - 0$ | 體育<br><b>Physical Education</b>                       | 共同必修                                     | $2 - 0 - 0$                         |  |  |  |  |  |  |  |
| 自辦活動幹部<br>研習活動幹部 | 散文撰讀<br><b>Selected Reading in Prose</b>       |                                               | 共同必修 | $2 - 0 - 2$ | 文學欣賞<br><b>Appreciation of Chinese Literature</b>     | 共同必修                                     | $2 - 0 - 2$                         |  |  |  |  |  |  |  |
| 班級幹部<br>- 優良事蹟   | 字彙與關譜 (一)                                      |                                               | 共同必修 | $2 - 0 - 2$ | 字彙與閱讀 (二)<br><b>Vocabulary and Reading (II)</b>       | 共同必修                                     | $2 - 0 - 2$                         |  |  |  |  |  |  |  |
| <mark>→活動</mark> | <b>Vocabulary and Reading (I)</b><br>歷史通論      |                                               | 共同必修 | $2 - 0 - 2$ | 歷史專論<br><b>Exclusive History of China</b>             | 共同必修                                     | $2 - 0 - 2$                         |  |  |  |  |  |  |  |
| 自辦活動<br>「研習活動    |                                                | <b>General History of China</b><br>英語聽講練習 (一) |      | $0 - 2 - 1$ | 英語聽講練習 (二)<br>共同必修                                    |                                          | $0 - 2 - 1$                         |  |  |  |  |  |  |  |
| →服務<br>山服務學習幹部   | 計算機概論                                          | Oral-Aural Training in English (1)            |      | $3 - 0 - 3$ | Ora-Aural Training in English (II)<br>經濟學<br>專業必修     |                                          | $3 - 0 - 3$                         |  |  |  |  |  |  |  |
| 一嘗習<br>競賽及獲獎     | <b>Introduction to Computer Science</b><br>會計學 |                                               | 專業必修 | $3 - 0 - 3$ | <b>Economics</b><br>資訊管理導論<br>專業必修                    |                                          | $3 - 0 - 3$                         |  |  |  |  |  |  |  |
| - 誇照             | <b>Accounting</b><br>微積分 (一)                   |                                               | 專業必修 | $3 - 0 - 3$ | <b>Introduction to Information Management</b><br>程式設計 | 專業必修                                     | $3 - 0 - 3$                         |  |  |  |  |  |  |  |
| 專業證照<br>-英語檢定    | Calculus (I)<br>程式設計觀念與技巧                      |                                               | 重業必修 | $3 - 0 - 3$ | <b>Program Design</b>                                 |                                          |                                     |  |  |  |  |  |  |  |

圖十一、學習歷程查詢畫面-個人概況

- 左方為選單區,點選選單項目,右方即會出現對應的資料。
- 學習歷程頁面可查詢的項目包含個人概況、家庭狀況、嗜好、興趣、自傳、學期資 料、課程流程圖、修課成績、累計成績及排名、操行成績、服務學習成績、社團社 員、社團幹部、自辦活動幹部、研習活動幹部、班級幹部、優良事蹟、自辦活動、 研習活動、服務學習幹部、實習、競賽及獲獎、專業證照、英語檢定。